# CA Application Performance Management

## for CA SiteMinder Application Server Agents 指 南 版本 9.5

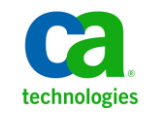

本文档包括内嵌帮助系统和以电子形式分发的材料(以下简称"文档"),其仅供参考,CA 随时可对其进行更改或 撤销。

未经 CA 事先书面同意,不得擅自复制、转让、翻印、透露、修改或转录本文档的全部或部分内容。本文档属于 CA 的 机密和专有信息,不得擅自透露,或除以下协议中所允许的用途,不得用于其他任何用途:(i) 您与 CA 之间关于使用 与本文档相关的 CA 软件的单独协议;或者 (ii) 您与 CA 之间单独的保密协议。

尽管有上述规定,但如果您为本文档中所指的软件产品的授权用户,则您可打印或提供合理数量的本文档副本,供 您及您的雇员内部用于与该软件相关的用途,前提是所有 CA 版权声明和标识必须附在每一份副本上。

打印或提供本文档副本的权利仅限于此类软件所适用的许可协议的有效期内。如果该许可因任何原因而终止,您应 负责向 CA 书面证明已将本文档的所有副本和部分副本已退还给 CA 或被销毁。

在所适用的法律允许的范围内, CA 按照"现状"提供本文档, 不附带任何保证, 包括但不限于商品适销性、适用于 特定目的或不侵权的默示保证。CA 在任何情况下对您或其他第三方由于使用本文档所造成的直接或间接的损失或损 害都不负任何责任,包括但不限于利润损失、投资受损、业务中断、信誉损失或数据丢失,即使 CA 已经被提前明确 告知这种损失或损害的可能性。

本文档中涉及的任何软件产品的使用均应遵照有关许可协议的规定且根据本声明中的条款不得以任何方式修改此许 可协议。

本文档由 CA 制作。

仅提供"有限权利"。美国政府使用、复制或透露本系统受 FAR Sections 12.212、52.227-14 和 52.227-19(c)(1) - (2) 以 及 DFARS Section 252.227-7014(b)(3) 的相关条款或其后续条款的限制。

版权所有 © 2013 CA。保留所有权利。此处涉及的所有商标、商品名称、服务标识和徽标均归其各自公司所有。

## CA Technologies 产品引用

本文档涉及以下 CA Technologies 产品和功能:

- CA Application Performance Management (CA APM)
- CA Application Performance Management ChangeDetector (CA APM ChangeDetector)
- CA Application Performance Management ErrorDetector (CA APM ErrorDetector)
- CA Application Performance Management for CA Database Performance (CA APM for CA Database Performance)
- CA Application Performance Management for CA SiteMinder<sup>®</sup> (CA APM for CA SiteMinder®)
- CA Application Performance Management for CA SiteMinder<sup>®</sup> Application Server Agents (CA APM for CA SiteMinder® ASA)
- CA Application Performance Management for IBM CICS Transaction Gateway (CA APM for IBM CICS Transaction Gateway)
- CA Application Performance Management for IBM WebSphere Application Server (CA APM for IBM WebSphere Application Server)
- CA Application Performance Management for IBM WebSphere Distributed Environments (CA APM for IBM WebSphere Distributed Environments)
- CA Application Performance Management for IBM WebSphere MQ (CA APM for IBM WebSphere MQ)
- CA Application Performance Management for IBM WebSphere Portal (CA APM for IBM WebSphere Portal)
- CA Application Performance Management for IBM WebSphere Process Server (CA APM for IBM WebSphere Process Server)
- CA Application Performance Management for IBM z/OS<sup>®</sup> (CA APM for IBM  $z/OS^*$ )
- CA Application Performance Management for Microsoft SharePoint (CA APM for Microsoft SharePoint)
- CA Application Performance Management for Oracle Databases (CA APM for Oracle Databases)
- CA Application Performance Management for Oracle Service Bus (CA APM for Oracle Service Bus)
- CA Application Performance Management for Oracle WebLogic Portal (CA APM for Oracle WebLogic Portal)
- CA Application Performance Management for Oracle WebLogic Server (CA APM for Oracle WebLogic Server)
- CA Application Performance Management for SOA (CA APM for SOA)
- CA Application Performance Management for TIBCO BusinessWorks (CA APM for TIBCO BusinessWorks)
- CA Application Performance Management for TIBCO Enterprise Message Service (CA APM for TIBCO Enterprise Message Service)
- CA Application Performance Management for Web Servers (CA APM for Web Servers)
- CA Application Performance Management for webMethods Broker (CA APM for webMethods Broker)
- CA Application Performance Management for webMethods Integration Server (CA APM for webMethods Integration Server)
- CA Application Performance Management Integration for CA CMDB (CA APM Integration for CA CMDB)
- CA Application Performance Management Integration for CA NSM (CA APM Integration for CA NSM)
- CA Application Performance Management LeakHunter (CA APM LeakHunter)
- CA Application Performance Management Transaction Generator (CA APM TG)
- CA Cross-Enterprise Application Performance Management
- CA Customer Experience Manager (CA CEM)
- CA Embedded Entitlements Manager (CA EEM)
- CA eHealth<sup>®</sup> Performance Manager (CA eHealth)
- CA Insight<sup>™</sup> Database Performance Monitor for DB2 for z/OS®
- CA Introscope<sup>®</sup>
- CA SiteMinder<sup>®</sup>
- CA Spectrum<sup>®</sup> Infrastructure Manager (CA Spectrum)
- CA SYSVIEW® Performance Management (CA SYSVIEW)

联系技术支持

要获取在线技术帮助以及办公地址、主要服务时间和电话号码的完整列 表, 请联系技术支持: <http://www.ca.com/worldwide>。

目录

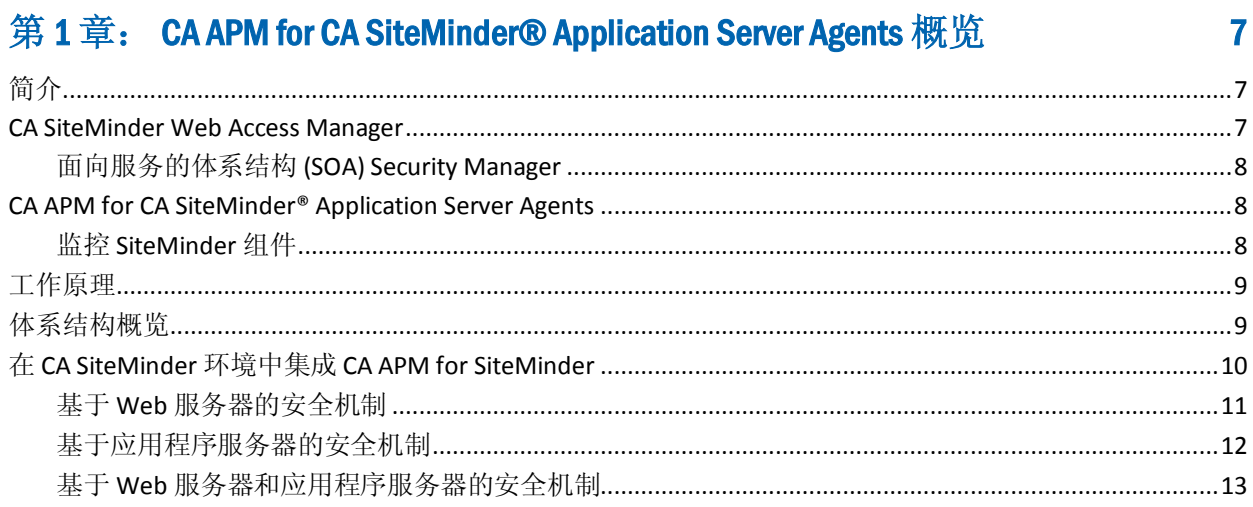

#### 第2章: 安装和配置 CA APM for CA SiteMinder® Application Server Agents 15

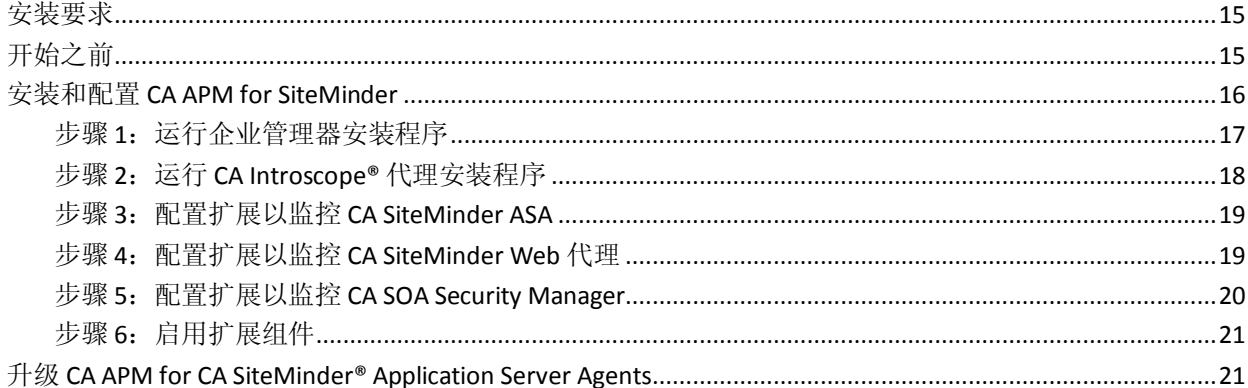

### 第3章: 使用 CA APM for CA SiteMinder

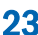

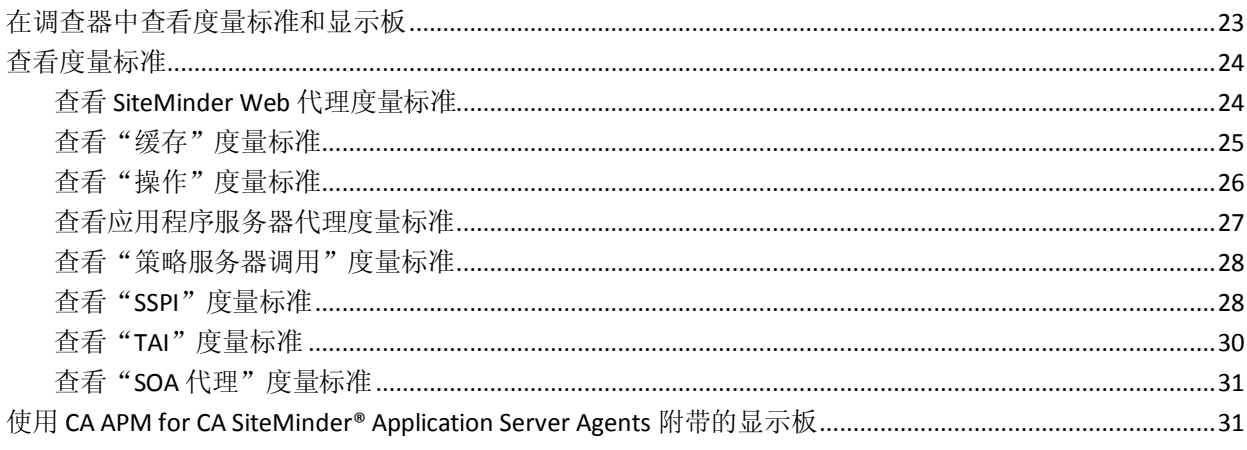

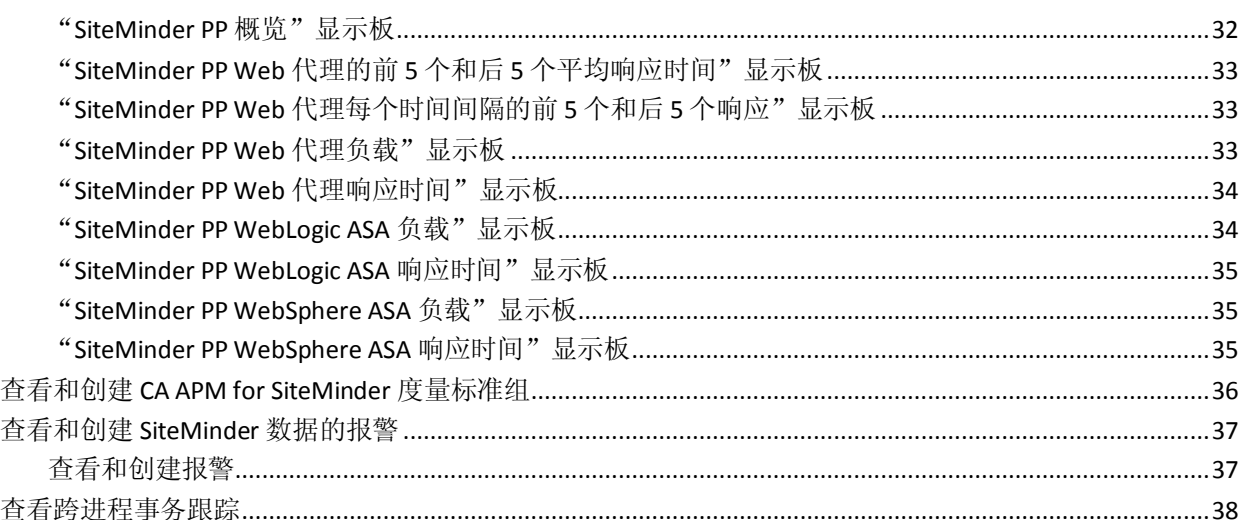

## 附录A: 度量标准

39

49

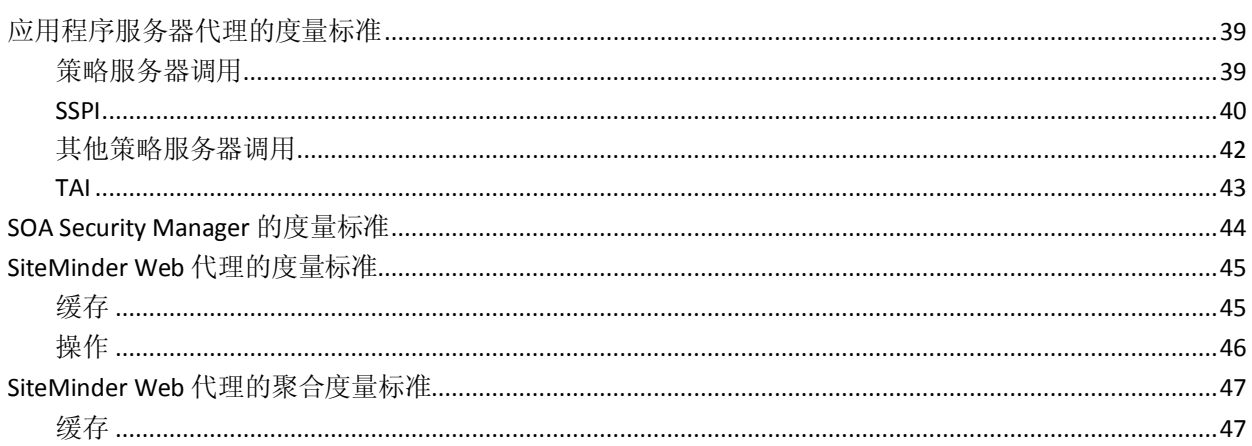

## 附录 B: IPv6 支持

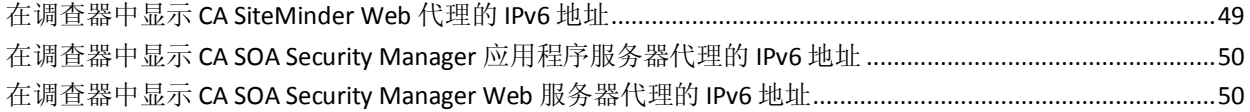

## <span id="page-6-0"></span>第 1 章: CA APM for CA SiteMinder® Application Server Agents 概览

本章提供了 CA APM for CA SiteMinder® Application Server Agents 体系结 构概览,并概要说明了它如何向 CA APM 报告关键度量标准。

此部分包含以下主题:

[简介](#page-6-1) (p. 7) [CA SiteMinder Web Access Manager](#page-6-2) (p. 7) [CA APM for CA SiteMinder® Application Server Agents](#page-7-1) (p. 8) [工作原理](#page-8-0) (p. 9) [体系结构概览](#page-8-1) (p. 9) 在 CA SiteMinder 环境中集成 [CA APM for SiteMinder](#page-9-0) (p. 10)

## <span id="page-6-1"></span>简介

CA APM for CA SiteMinder® Application Server Agents 是一种 CA APM 扩 展,可为 CA SiteMinder Web Access Manager 的生产环境提供高级性能管 理工具。通过与 CA APM 结合使用, 此扩展可监控关键 CA SiteMinder 组 件,并帮助隔离应用程序瓶颈,改善产品的可用性。

以下各节对 CA SiteMinder Web Access Manager 和 CA APM for CA SiteMinder® Application Server Agents 以及二者如何协同工作进行了概 述。

#### <span id="page-6-2"></span>CA SiteMinder Web Access Manager

CA SiteMinder Web Access Manager (CA SiteMinder) 是 Web 访问的应用程 序和 Web 服务的集中管理访问控制平台。对于跨异构 Web 服务器、身 份存储和应用程序服务器的企业员工、客户以及合作伙伴,该平台便于 单一登录和联合身份验证。CA SiteMinder 可使用用户身份验证和访问控 制保护关键 IT 系统和服务。

#### <span id="page-7-0"></span>面向服务的体系结构 (SOA) Security Manager

SOA Security Manager 是基于身份的安全产品,通过检查 Web 服务使用方 提交的安全 XML 文档信息, 可确保安全访问 Web 服务。SOA Security Manager 利用这一组核心的 Web 服务标准和绑定到用户身份的集中式 安全策略,进行身份验证、授权、联合、会话管理和审核。

### <span id="page-7-1"></span>CA APM for CA SiteMinder® Application Server Agents

CA APM for CA SiteMinder® Application Server Agents 允许您查看来自 CA SiteMinder Web Access Manager 的度量标准数据。通过与 CA APM 结合使 用,此扩展可分别监控 CA SiteMinder 和 SOA Security Manager 对分布式 Web 应用程序和分布式 Web 服务的性能影响。

主要功能包括:

- 开箱即用型可见性,让您了解 CA SiteMinder 和 SOA Security Manager 如何影响分布式 Web 应用程序和 Web 服务的性能和可用性
- 监控 CA SiteMinder 和 SOA Security Manager 性能和对最终用户体验 的影响的 Web 应用程序支持和开发团队的信息
- 完整的事务可见性,让您了解影响应用程序性能的 SiteMinder 代理操 作
- 支持对性能问题进行分类,减少平均解决时间
- 度量标准的聚合视图以及各种开箱即用型视图和可视化

#### <span id="page-7-2"></span>监控 SiteMinder 组件

CA APM for CA SiteMinder® Application Server Agents 可监控下列 SiteMinder 组件:

- SiteMinder Web 代理(对于 Apache、IIS 和 Sun ONE)一帮助了解在 SiteMinder Web 代理中花费的事务执行时间,并且启用更详细的缓 存、授权和验证信息的诊断。
- SiteMinder 应用程序服务器代理(对于 IBM WebSphere Application Server 和 Oracle WebLogic Application Server)- 一帮助了解 SiteMinder 应用程序服务器代理如何影响 J2EE 事务的性能。如果存在有问题的 事务,您可以确定是否因 SiteMinder 而导致任何延迟。聚合性能统计 信息将显示每个期间的授权调用、平均响应时间和相关度量标准。
- SOA Security Manager 代理一帮助了解响应时间和负载以授权 XML web 服务消息。

## <span id="page-8-0"></span>工作原理

当调用与 SiteMinder Web 代理集成的 Web 服务器时, 插件会将 SiteMinder Web 代理性能信息添加到事务中。当事务到达应用程序服务 器时,CA APM for SiteMinder 探测器会收集此数据,并将其发送到企业管 理器。

当 SiteMinder 安全性使用 SiteMinder 应用程序服务器代理时,扩展会监 控从 SiteMinder 应用程序服务器代理到 SiteMinder 策略服务器的调用。

SOA Security Manager 探测器会监控来自 SOA Security Manager 代理的调 用。因为 SiteMinder 性能度量标准已添加到每个事务中, 所以应用程序 所有者可以逐个事务地查看 SiteMinder 的执行方式。

CA APM for CA SiteMinder® Application Server Agents 使用标准 CA APM 基 础架构提供报警并显示数据。通过管理模块编辑器,用户可以自定义 CA APM for CA SiteMinder® Application Server Agents 输出,或创建其自己的 输出以便对 SiteMinder 的逐事务监控和对应用程序性能的影响进行自定 义。

## <span id="page-8-1"></span>体系结构概览

下图说明了 CA APM for CA SiteMinder® Application Server Agents 的核心 体系结构。

![](_page_8_Figure_8.jpeg)

CA APM for CA SiteMinder® Application Server Agents 组件包括:

■ SiteMinder Web 代理扩展:

SiteMinder Web 代理扩展提供对 SiteMinder Web 代理的检测。它使用 从 SiteMinder Introscope 插件接收的数据,并对数据进行适当的处理 以在调查器中显示。它还提供与 Introscope 事务跟踪的集成。

■ SiteMinder ASA 的 ProbeBuilderDirective (PBD) 文件:

使用此 PBD 可检测 SiteMinder 应用程序服务器代理,以便获得每事 务的可见性。它还收集有关 SiteMinder 应用程序服务器代理性能的聚 合统计信息。

■ CA SOA Security Manager 的 PBD 文件:

使用此 PBD 可检测 SOA Security Manager 代理(Web 服务器和应用程 序服务器)。它将收集有关 SOA SM 代理性能的聚合统计信息。

■ SiteMinder 远程数据收集器:

它使用 SNMP4J API 读取 OneView Monitor 从策略服务器和所有 Web 代理收集的 SiteMinder OneView Monitor 数据。随后使用 CA APM EPAgent 将此数据推送到 Introscope 企业管理器。

■ CA APM for SiteMinder Enterprise Manager 组件:

这些组件包含企业管理器扩展、类型视图和管理模块,以便使已收集 的数据可视化。

## <span id="page-9-0"></span>在 CA SiteMinder 环境中集成 CA APM for SiteMinder

CA APM for CA SiteMinder® Application Server Agents 与 SiteMinder 相接的 方式取决于 SiteMinder 在您网络上实施的方式。大多数 SiteMinder 安装 分为下列三个类别之一:

■ 基于 Web 服务器的安全机制

使用 Web 服务器上的 SiteMinder Web 代理强制实施安全功能。

■ 基于应用程序服务器的安全机制

使用应用程序服务器上的 SiteMinder 应用程序代理强制实施安全功 能。

■ 基于 Web 和应用程序服务器的安全机制

使用 Web 服务器上的 SiteMinder Web 代理和应用程序服务器上的 SiteMinder Application Agent 强制实施安全功能。

以下各节说明根据实施的安全方法,CA APM for CA SiteMinder® Application Server Agents 与 CA SiteMinder 集成的方式。由 CA APM for CA SiteMinder® Application Server Agents 安装的组件在随附图表中以绿色文 本标记。

#### <span id="page-10-0"></span>基于 Web 服务器的安全机制

当使用 SiteMinder Application Agent 强制实施 SiteMinder 安全时, 在应用 程序服务器计算机上配置的 Web 代理扩展可以监控 CA SiteMinder Web 代理传递给应用程序服务器的标头数据,并将相应的度量标准报告给企 业管理器。

在应用程序服务器计算机上,Web 代理监视器可以使 CA APM 收集数据。 安装在应用程序服务器计算机上的 CA APM 代理随后将 SiteMinder Web 代理度量标准数据传递到企业管理器。CA APM for SiteMinder 管理模块安 装在企业管理器上,可以启用预配置的 Workstation 视图和显示板。

注意: Introscope 代理指的是任何支持的应用程序服务器上的 CA APM 代 理。

![](_page_10_Figure_6.jpeg)

#### <span id="page-11-0"></span>基于应用程序服务器的安全机制

使用 SiteMinder 应用程序服务器代理强制实施 SiteMinder 安全时, 在应 用程序服务器上配置了应用程序服务器监视器的探测指令将收集 SiteMinder 应用程序服务器代理度量标准。

CA APM for CA SiteMinder® Application Server Agents 探测指令(已集成到 CA APM 代理中)会将 SiteMinder 应用程序服务器代理度量标准数据传递 到企业管理器。CA APM for CA SiteMinder® Application Server Agents 在企 业管理器上安装管理模块,以使预配置的视图和显示板显示在 Workstation 中。

注意: Introscope 代理指的是 WebSphere 应用程序服务器上的 CA APM WebSphere 代理, 或 WebLogic 应用程序服务器上的 CA APM WebLogic 代 理。

![](_page_11_Figure_5.jpeg)

#### <span id="page-12-0"></span>基于 Web 服务器和应用程序服务器的安全机制

使用 SiteMinder Web 代理和 SiteMinder 应用程序服务器代理强制实施 SiteMinder Web Access Manager 安全时, 请在应用程序服务器上配置 Web 代理监视器和应用程序服务器监视器。随应用程序服务器监视器和 Web 服务器监视器安装的探测指令可集成到 CA APM 代理, 并可以将 SiteMinder Web 代理和 SiteMinder 应用程序服务器代理的度量标准数据 传递到企业管理器。CA APM for SiteMinder 在企业管理器上安装管理模 块,以使 Workstation 可以显示预配置的视图和显示板。

注意: Introscope 代理指的是 WebSphere 应用程序服务器上的 WebSphere 代理, 或 WebLogic 应用程序服务器上的 WebLogic 代理。

![](_page_12_Figure_4.jpeg)

## <span id="page-14-0"></span>第 2 章: 安装和配置 CA APM for CA SiteMinder® Application Server Agents

本章介绍了如何安装和配置 CA APM for CA SiteMinder® Application Server Agents。

此部分包含以下主题:

[安装要求](#page-14-1) (p. 15) [开始之前](#page-14-2) (p. 15) 安装和配置 [CA APM for SiteMinder](#page-15-0) (p. 16) 升级 [CA APM for CA SiteMinder® Application Server Agents](#page-20-1) (p. 21)

<span id="page-14-1"></span>![](_page_14_Picture_4.jpeg)

CA APM for CA SiteMinder® Application Server Agents 支持下列系统和组 件:

- CA SiteMinder Web 代理
- CA SiteMinder 策略服务器
- ASA
- SOA Security Manager

有关支持的系统和组件版本的信息,请参阅《*CA APM* 兼容性指南》。

## <span id="page-14-2"></span>开始之前

在安装 CA APM for CA SiteMinder® Application Server Agents 之前,请执行 下列步骤:

- 1. 在您的 CA APM 环境中确定以下目录位置:
	- 应用程序服务器主目录-您的应用程序服务器的主目录, 在本指 南中称为 *<AppServer\_Home>*。
	- **Introscope 目录**一您的企业管理器计算机上的 CA APM 安装目录, 在本指南中称为 *<EM\_Home>*。
	- Web 代理主目录-CA APM 代理的主目录, 在本指南中称为 *<Agent\_Home>*。
- 2. 要使 CA SiteMinder Web 代理能够将数据发送到应用程序服务器,请 在 *WebAgent Config* 对象中或在 *WebAgent.conf* 文件中设置 *EnableIntroscopeAgentSupport* 和 *EnableMonitoring* 参数:
	- 如果您在 WebAgent Config 对象中设置属性, 则进行下列设置:

EnableIntroscopeAgentSupport=NO

注意:如果您要使用 Manager for SiteMinder 和 CA APM for SiteMinder 监控 Web 代理,则将 *EnableIntroscopeAgentSupport* 参数设置为 *BOTH* 并设置 *EnableMonitoring=YES*。

■ 如果您在 WebAgent.conf 文件 (位于 Web 服务器的配置目录)中 设置属性,则进行下列设置:

EnableIntroscopeAgentSupport="NO"

注意:如果您要使用 Manager for SiteMinder 和 CA APM for SiteMinder 监控 Web 代理, 则将 *EnableIntroscopeAgentSupport* 参数设置为 *"BOTH"* 并设置 *EnableMonitoring="YES"*。

如果已正确设置这些属性,则应用程序服务器代理扩展可以监控 Web 代理传递给应用程序服务器代理的标头数据,并将相应的度量 标准报告给企业管理器。

注意:下列安装说明假定您使用 JVM AutoProbe 检测应用程序。有关使 用 JVM AutoProbe 的信息,请参阅《*CA APM Java* 代理指南》或《*CA APM .NET* 代理指南》,具体取决于您的环境。

### <span id="page-15-0"></span>安装和配置 CA APM for SiteMinder

安装和配置 CA APM for SiteMinder 包含以下步骤:

- 步骤 1: 运行企业管理器安装程序 (p. 17)
- 步骤 2: 运行独立代理安装程序 (p. 18)
- 步骤 3: 配置扩展以监控 CA SiteMinder ASA (p. 19)
- 步骤 4: 配置扩展以监控 [CA SiteMinder Web](#page-18-1) 代理 (p. 19)
- 步骤 5: 配置扩展以监控 [CA SOA Security Manager](#page-19-0) (p. 20)
- 步骤 6: 启用扩展组件 (p. 21)

#### <span id="page-16-0"></span>步骤 1: 运行企业管理器安装程序

运行企业管理器安装程序,以便与企业管理器一起安装扩展的企业管理 器组件文件。

注意: 如果您要使用的企业管理器正由另一个代理使用, 则说明所有扩 展的企业管理器组件都已安装在 *<EM\_Home>*/examples 目录中。您可以 跳过此步骤,并继续配置企业管理器。

该安装程序会将文件放入以下目录中:

<EM\_Home>\examples\PowerPackForSiteMinder

根据文件在 *\examples* 目录中的组织方式,稍后可将这些文件移动到正确 的位置。

有关运行企业管理器安装程序的详细信息,请参阅《*CA APM* 安装和升级 指南》。

APM 安装程序会将以下文件放入 *<EM\_Home>\examples\PowerPackForSiteMinder* 目录中:

■ 文件:

.\ext\SMPPEmExt.jar

#### 描述:

此扩展的企业管理器扩展。

■ 文件:

.\ext\ddtv\SiteMinder-PP.typeviewers.xml

#### 描述:

此扩展的选项卡和视图。

■ 文件:

.\config\modules\SiteMinderPP\_ManagementModule.jar

#### 描述:

此扩展的管理模块。

#### <span id="page-17-0"></span>步骤 2: 运行 CA Introscope® 代理安装程序

运行独立代理安装程序,以安装并初次配置代理信息。有关详细信息, 请参阅《*CA APM Java* 代理实施指南》或《*CA APM .NET* 代理实施指南》。

独立代理安装程序会将以下文件放入应用程序服务器计算机上的 *<Agent\_Home>/wily* 目录中:

■ 文件:

examples\PowerPackForSiteMinder\ext\SMWebAgentExt.jar

描述:

SiteMinder Web 代理扩展。

■ 文件:

smwebagentext.pbd

```
描述:
```
SiteMinder Web 代理扩展 PBD。

■ 文件:

smwebsphereasa.pbd

#### 描述:

SiteMinder WebSphere WebSphere 应用程序服务器代理 (ASA) 的 PBD 文件。SiteMinder ASA 6.0 支持的所有 WebSphere 应用程序服务器版 本的单个 PBD。

■ 文件:

smweblogicasa.pbd

#### 描述:

SiteMinder WebLogic 服务器代理 的 PBD 文件。SiteMinder ASA 6.0 支 持的所有 WebLogic 应用程序服务器版本的单个 PBD。

■ 文件:

soaagent.pbd

#### 描述:

SOA Security Manager 代理的 PBD 文件。如果您使用 WebLogic、 WebSphere 或默认应用程序服务器,则会安装该文件。

■ 文件:

libaprW.dll

#### 描述:

仅为 Windows 平台安装依存关系库。

#### <span id="page-18-0"></span>步骤 3: 配置扩展以监控 CA SiteMinder ASA

- 1. 打开 *wily/core/config* 目录中的 *IntroscopeAgent.profile* 文件。
- 2. 修改 *introscope.autoprobe.directives* 文件属性,以便将新的探测指令 文件添加到列表中。用逗号分隔列表中的 PBD 文件。例如: introscope.autoprobe.directivesFile=smweblogicasa.pbd, smwebagentext.pbd, soaagent.pbd

注意:上述示例适用于 WebLogic Server。对于 WebSphere Server,请 将 *smweblogicasa.pbd* 替换为 *smwebsphereasa.pbd*。

- 3. 如果您使用 WebLogic、WebSphere 或默认应用程序服务器, 则添加 *soaagent.pbd*。
- 4. 保存 *IntroscopeAgent.profile* 文件。
- 5. 重新启动代理。

#### <span id="page-18-1"></span>步骤 4: 配置扩展以监控 CA SiteMinder Web 代理

- 1. 在要监控的每个 Web 服务器上, 配置随 CA SiteMinder Web 代理提供 的插件。
	- a. 打开位于 Web 服务器的配置目录中的 *WebAgent.conf* 文件。
	- b. 对于 Windows,将 Web 服务器的依存关系库 *libaprW.dll* 从 *<AppServer\_Home>/*wily/common 目录复制到 *<Agent\_Home>*/bin 目录。
	- c. 在 *WebAgent.conf* 文件中的 HTTP 插件对应的行之后,添加此插件 对应的行或对其取消注释:

#### 对于 **Windows**:

LoadPlugin="C:\Program Files\netegrity\webagent\bin\IntroscopePlugin.dll"

#### 对于 **UNIX**:

LoadPlugin="/usr/netegrity/webagent/bin/libIntroscopePlugin.so" 此插件的路径可能不同,具体取决于您的环境。输入相应的路径。

- 2. 确认 Web 代理已启用。有关如何执行此操作的说明,请参[阅开始之](#page-14-2) [前](#page-14-2) (p. 15)。
- 3. 将 *SMWebAgentExt.jar* 复制到 *<AppServer\_Home>/wily/ext* 目录。
- 4. 执行必需的步骤,配置扩展以监控 CA SiteMinder ASA。有关详细信息, 请参阅步骤 3: 配置 [CA APM for CA SiteMinder](#page-18-0) 以监控 CA SiteMinder [ASA](#page-18-0) (p. 19)。

5. (可选)配置事务跟踪阈值。

此配置设置确定了跟踪事务时所用的阈值。将跟踪那些执行时间大于 所指定阈值的事务。如果您未配置值, Introscope 会跟踪执行时间大 于 5000 毫秒(5秒)的事务:

- a. 打开 *wily/core/config* 目录中的 *IntroscopeAgent.profile*。
- b. 添加 *introscope.agent.siteminderwebagent.tracethreshold* 属性,并 指定所需的阈值(毫秒)。

例如,要将阈值设置为6秒,请添加以下属性: introscope.agent.siteminderwebagent.tracethreshold=6000

6. 重新启动代理。

#### <span id="page-19-0"></span>步骤 5: 配置扩展以监控 CA SOA Security Manager

为 SOA Security Manager 的 JVMoptions 属性添加与代理相关的命令行参 数。

- 1. 安装 Windows 或 UNIX 的默认 Java 代理。
- 2. 添加命令行参数:

#### 适用于 **Windows 1.5 JRE**:

- a. 将 NETE TXM JRE ROOT 系统变量修改为指向 1.5 JRE。
- b. 打开位于 *<Agent\_Home>/java* 目录中的 *XmlSdkConfig.properties* 文件,并在该文件中找到 第 **3** 节:**JVM** 启动选项(仅 **Windows** 平 台)。
- c. 将以下行添加到该节中,并删除引号 (" ")。

JVMoptions=-javaagent:\opt\wily\Agent.jar -Dcom.wily.introscope.agentProfile=\wily\core\config IntroscopeAgent.profile -Djavax.xml.parsers.DocumentBuilderFactory=org.apache. xerces.jaxp.DocumentBuilderFactoryImpl -Xms64M

- d. 保存并关闭文件。
- e. 重新启动 SOA Security Manager 代理。

#### 适用于 **UNIX 1.5 JRE**:

- a. 打开位于 *<SOA\_HOME>/webagent/bin* 目录中的 *tmxmlsdkserver.sh* 文件。
- b. 添加以下行:

```
/<JAVA_HOME>/bin/java -javaagent:/opt/wily/Agent.jar 
-Dcom.wily.introscope.agentProfile=/wily/core/config/Int
roscopeAgent.profile 
-Djavax.xml.parsers.DocumentBuilderFactory=org.apache.
xerces.jaxp.DocumentBuilderFactoryImpl 
-Dtxm.ipc.tmxmlsdkserver=true 
-classpath ../java/smjavaagentapi.jar:../java/jsafeJCE.
jar:../java/soasmapi.jar:../java -Dtmxmlsdkserver=true 
-Xms64M-DNETE_TXM_ROOT=./.. -Dnete.wa.root=./.. 
com.netegrity.tm.ipc.service.xmlsdkserver.XmlSdkServer
```
注意:*<JAVA\_HOME>* 必须指向 1.5 JRE。

- c. 保存并关闭文件。
- d. 重新启动 SOA Security Manager 代理。

#### <span id="page-20-0"></span>步骤 6: 启用扩展组件

- 1. 将 *SiteMinder-PP.typeviewers.xml* 复制到 *<EM\_Home>/ext/ddtv* 目录。
- 2. 将 *SMPPEmExt.jar* 复制到 *<EM\_Home>/ext* 目录。
- 3. 将 *SiteMinderPP\_ManagementModule.jar* 复制到 *<EM\_Home>/config/modules/* 目录。
- 4. 重新启动企业管理器。

#### <span id="page-20-1"></span>升级 CA APM for CA SiteMinder® Application Server Agents

适用于 **2.0** 或 **8.0** 版:如果要从 CA APM for CA SiteMinder® Application Server Agents 2.0 或 8.0 版升级, 您必须使用其卸载程序卸载该程序并进 行全新安装。请参阅安装和配置 [CA APM for CA SiteMinder® Application](#page-15-0)  [Server Agents](#page-15-0) (p. 16)。

有关在升级用于策略服务器或 Web 代理的 SiteMinder Manager 之前和之 后要执行的步骤,请参阅知识库文章 TEC534108《Steps to Take Before and After Upgrading SiteMinder Manager》。

# <span id="page-22-0"></span>第 3 章: 使用 CA APM for CA SiteMinder

本章介绍了如何使用 CA APM for CA SiteMinder® Application Server Agents, 以便使用选项卡和显示板查看应用程序的度量标准和总体运行 状况。

此部分包含以下主题:

[在调查器中查看度量标准和显示板](#page-22-1) (p. 23) [查看度量标准](#page-23-0) (p. 24) 使用 [CA APM for CA SiteMinder® Application Server Agents](#page-30-1) 附带的显示板 (p. 31) 查看和创建 [CA APM for SiteMinder](#page-35-0) 度量标准组 (p. 36) [查看和创建](#page-36-0) SiteMinder 数据的报警 (p. 37) [查看跨进程事务跟踪](#page-37-0) (p. 38)

## <span id="page-22-1"></span>在调查器中查看度量标准和显示板

您可以在 Workstation 中查看实时数据,以监控 CA APM for CA SiteMinder® Application Server Agents 的性能。

#### 在 **Workstation** 中查看数据:

- 1. 确保您的应用程序已受检测并提供数据。
- 2. 确保企业管理器处于运行状态。
- 3. 启动 Workstation。
- 4. 登录到 Workstation。
- 5. 导航到 Workstation 调查器窗口。

特定于 CA SiteMinder 的度量标准(SOA Security Manager 度量标准除 外)将显示在"度量标准浏览器"树中的"**SiteMinder PowerPack**" 节点下。

特定于 CA SOA Security Manager 的度量标准将显示在"度量标准浏 览器"树中的"**SOAAgent**"节点下。有关度量标准的详细列表,请 参[阅度量标准](#page-38-0) (p. 39)。

6. 导航到 Workstation 控制台。

CA APM for CA SiteMinder® Application Server Agents 提供了很多用于 显示 CA SiteMinder 性能度量标准的预配置显示板。请参[阅使用](#page-30-1) CA [APM for CA SiteMinder® Application Server Agents](#page-30-1) 附带的显示板 (p. 31)。

## <span id="page-23-0"></span>查看度量标准

CA APM for CA SiteMinder® Application Server Agents 将从 CA SiteMinder 收集度量标准数据,并将这些度量标准报告给 CA APM。这使得 CA APM 可以监控 CA SiteMinder 对您的应用程序基础架构的性能影响。

#### <span id="page-23-1"></span>查看 SiteMinder Web 代理度量标准

#### 查看 **Web** 代理度量标准:

1. 单击"**SiteMinder PowerPack** > **Web** 代理 > *<Web* 代理名称*\_*端口*>*" 节点。

在"查看器"窗格中, "SiteMinder"选项卡默认处于活动状态, 并 且您可以查看与 Web 代理关联的度量标准以评估其整体性能。在 Web 代理节点下,您可以看到两个子节点,即,"缓存"和"操作"。

2. 展开子节点以查看每个子节点下列出的度量标准。

![](_page_23_Figure_8.jpeg)

#### <span id="page-24-0"></span>查看"缓存"度量标准

#### 查看"缓存"度量标准:

■ 单击"SiteMinder PowerPack > Web 代理 > *<Web 代理名称 端口*> > 缓存"节点,采用图形格式查看所有关联的度量标准。

关联的度量标准将显示在"查看器"窗格中,其中"**SiteMinder**"选项卡 默认处于活动状态。

1. 展开"缓存"节点。

您可以看到此节点下列出了"资源"和"用户会话"。

2. 展开"资源"和"用户会话"节点,以查看每个节点下列出的度量标 准。

![](_page_24_Figure_8.jpeg)

#### <span id="page-25-0"></span>查看"操作"度量标准

#### 查看"操作"度量标准:

1. 单击"**SiteMinder PowerPack** > **Web** 代理 > *<Web* 代理名称*\_*端口*>* > 操作"节点。

在"查看器"窗格中, "SiteMinder"选项卡默认处于活动状态, 您 可以采用图形格式查看所有关联的度量标准。此外, "授权"、 "**IsProtected**"、"登录"和"验证"操作的度量标准将列在表中。

- 2. 单击操作以采用图形格式查看所有关联的度量标准。
- 3. 展开"操作"节点以查看该节点下列出的操作。
- 4. 展开各个操作以查看为每个操作列出的度量标准。

![](_page_25_Figure_8.jpeg)

#### <span id="page-26-0"></span>查看应用程序服务器代理度量标准

#### 查看应用程序服务器代理 **(ASA)** 度量标准:

1. 单击"**SiteMinder PowerPack** > *<*应用程序服务器代理*>*"节点。

在"查看器"窗格中,"**SiteMinder**"选项卡默认处于活动状态,并 且您可以查看与应用程序服务器代理关联的度量标准以评估其整体 性能。

2. 展开"*<*应用程序服务器代理*>*"节点。

如果使用的是 WebLogic,则可以在"*<*应用程序服务器代理*>*"节点 下看到两个子节点,即, "策略服务器调用"和"SSPI"。

如果您使用的是 IBM WebSphere, 则可以在"<应用程序服务器代 理*>*"节点下看到两个子节点,即,"策略服务器调用"和"**TAI"**。

3. 展开子节点以查看每个子节点下列出的度量标准。

WebLogic 支持安全支持提供程序接口 (SSPI), 后者定义验证用户和与特 定用户帐户关联的密码的机制。SSPI 可帮助客户端和服务器建立和维护 一条安全通道,从而提供保密性、完整性和身份验证。它将提取执行身 份验证握手的大部分详细信息,并提供相应的方法来进行完整性保护和 加密数据以及解密和验证数据。CA APM for CA SiteMinder 监控 SSPI 的接 口并显示这些接口的度量标准。

WebSphere 通过信任关联支持单一登录。在 WebSphere 中启用信任关联 后,如果请求来自已执行身份验证的受信任源,则不需要对用户进行身 份验证。信任关联拦截器 (TAI) 处理 WebSphere 应用程序服务器中的信任 关联。使用信任关联拦截器接口来实施 TAI。

![](_page_26_Figure_11.jpeg)

#### <span id="page-27-0"></span>查看"策略服务器调用"度量标准

#### 查看"策略服务器调用"度量标准:

1. 单击"**SiteMinder PowerPack** > *<*应用程序服务器代理*>* > 策略服务器 调用"节点。

在"查看器"窗格中, "SiteMinder"选项卡默认处于活动状态, 您 可以采用图形格式查看所有关联的度量标准。

- 2. 展开"策略服务器调用"节点以查看该节点下列出的操作。
- 3. 展开各个操作以查看为每个操作列出的度量标准。

![](_page_27_Figure_7.jpeg)

#### <span id="page-27-1"></span>查看"SSPI"度量标准

#### 查看"**SSPI**"度量标准:

1. 单击"**SiteMinder PowerPack** > *<*应用程序服务器代理*>* > **SSPI**"节 点。

在"查看器"窗格中, "SiteMinder"选项卡默认处于活动状态, 您 可以采用图形格式查看所有关联的度量标准。

2. 展开"**SSPI**"节点以查看该节点下列出的接口。

![](_page_28_Figure_1.jpeg)

#### <span id="page-29-0"></span>查看"TAI"度量标准

#### 查看"**TAI**"度量标准:

1. 单击"**SiteMinder PowerPack** > *<*应用程序服务器代理*>* > **TAI**"节点。

在"查看器"窗格中, "SiteMinder"选项卡默认处于活动状态, 您 可以采用图形格式查看所有关联的度量标准。

- 2. 展开"**TAI**"节点以查看该节点下列出的接口。
- 3. 展开这些接口以查看为每个接口列出的度量标准。

![](_page_29_Figure_7.jpeg)

#### <span id="page-30-0"></span>查看"SOA代理"度量标准

#### 查看"**SOA** 代理"度量标准:

- 1. 单击"*<*服务器代理*>* > **SOA** 代理"节点。
- 2. 您将在"SOA 代理"节点下看到"**XMLContentHelper**"子节点。
- 3. 展开"**XMLContentHelper**"节点以查看该节点下列出的接口。
- 4. 展开这些接口以查看为每个接口列出的度量标准。

XMLContentHelper 是 SOA 代理使用的一种基于 Java 的 API, 用于标识资 源、收集凭据、修改 XML 负载等所有特定于 XML 的处理。

![](_page_30_Figure_8.jpeg)

## <span id="page-30-1"></span>使用 CA APM for CA SiteMinder® Application Server Agents 附带 的显示板

CA APM for CA SiteMinder® Application Server Agents 附带的显示板在视图 中组合显示可用于监控应用程序环境的应用程序度量标准。显示板跨所 有部署的代理聚合数据,并向您提供快速诊断和解决问题所需的深入性 能信息。

附带的显示板提供:

- 高级别应用程序运行状况和应用程序的状态视图。
- 生产应用程序环境中问题的概要通知。
- 使您能够快速确定问题的数据。
- 高级别和深度性能信息之间的预定义导航。

安装 CA APM for CA SiteMinder<sup>®</sup> Application Server Agents 时, 请将 *SiteMinderPP\_ManagementModule.jar* 复制到 *<EM\_Home>/config/modules* 目录。此 .jar 文件中包含的管理模块提供九 个预定义的显示板。

显示板与显示应用程序总体运行状况的报警相关联。每种报警颜色都有 一个值:

- 灰色表示没有数据可用
- 绿色表示标准性能
- 黄色表示警告
- 红色表示危险

#### 查看显示板:

- 1. 启动 APM Workstation。
- 2. 打开控制台。
- 3. 从下拉列表中选择一个显示板。

注意:此扩展的显示板均以文本 *SiteMinder PP* 开头。

#### <span id="page-31-0"></span>"SiteMinder PP 概览"显示板

监控 CA APM for CA SiteMinder<sup>®</sup> Application Server Agents 时, 首先查看 "SiteMinder PP 概览"显示板。该显示板显示报警来表明总体运行状况。

#### 查看更多信息:

- 双击某一报警以打开关联的显示板。例如,单击"Web 代理负载" 报警以转至"Web 代理负载"显示板。
- 右键单击某一报警,并单击"链接",然后导航到管理模块中的相应 报警。

### <span id="page-32-0"></span>"SiteMinder PP Web 代理的前 5 个和后 5 个平均响应时间"显示板

该显示板显示:

- Web 代理的前 5 个平均响应时间的图表。
- Web 代理的后 5 个平均响应时间的图表。

#### 查看更多信息:

■ 右键单击某一图表, 并单击"链接", 然后导航到管理模块中的度量 标准组。

#### <span id="page-32-1"></span>"SiteMinder PP Web 代理每个时间间隔的前 5 个和后 5 个响应"显示板

该显示板显示:

- Web 代理每个时间间隔的前 5 个响应的图表。
- Web 代理每个时间间隔的后 5 个响应的图表。

#### 查看更多信息:

■ 右键单击某一图表,并单击"链接",然后导航到管理模块中的度量 标准组。

#### <span id="page-32-2"></span>"SiteMinder PP Web 代理负载"显示板

该显示板显示:

- 所有 Web 代理每个时间间隔响应数的图表。
- "登录"、"验证"、"授权"和"IsProtected"每个时间间隔响应 数的图表。

#### 查看更多信息:

- 右键单击所有 Web 代理每个时间间隔响应数的图表, 并单击"锛 接",然后导航到"SiteMinder PP 概览"显示板或管理模块中的相应 报警。
- 右键单击"登录"、"验证"、"授权"或"IsProtected"每个时间 间隔响应数的图表,并单击"链接",然后导航到管理模块中的相应 度量标准组。

#### <span id="page-33-0"></span>"SiteMinder PP Web 代理响应时间"显示板

该显示板显示:

- 所有 Web 代理的平均响应时间的图表。
- "登录"、"验证"、"授权"和"IsProtected"的平均响应时间的 图表。

查看更多信息:

- 右键单击所有 Web 代理的平均响应时间的图表, 并单击"链接", 然后导航到"SiteMinder PP 概览"显示板或管理模块中的相应报警。
- 右键单击"登录"、"验证"、"授权"或"IsProtected"的平均响 应时间的图表,并单击"链接",然后导航到管理模块中的相应度量 标准组。

#### <span id="page-33-1"></span>"SiteMinder PP WebLogic ASA 负载"显示板

该显示板显示:

- 所有 WebLogic 应用程序服务器代理每个时间间隔响应数的图表。
- 所有 WebLogic 应用程序服务器代理的 SSPI 信息的每个时间间隔响 应数的图表。

WebLogic Server 的安全服务提供程序接口 (SSPI) 可确保仅适当的用户和 组才能访问受 Oracle Access Manager 保护的 WebLogic 资源来执行特定 操作。通过安全提供程序,您还可以在 Oracle Access Manager 和 WebLogic 资源之间配置单一登录。

#### 查看更多信息:

- 右键单击所有 WebLogic 应用程序服务器代理每个时间间隔响应数的 图表,并单击"链接",然后导航到"SiteMinder PP 概览"显示板或 管理模块中的相应报警。
- 在"所有 WebLogic 应用程序服务器代理的 SSPI 信息"下, 右键单击 "身份验证"、"授权"、"裁定"或"访问决策"每个时间间隔响 应数的图表,并单击"链接",然后导航到管理模块中的相应度量标 准组。

#### <span id="page-34-0"></span>"SiteMinder PP WebLogic ASA 响应时间"显示板

该显示板显示:

- 所有 WebLogic 应用程序服务器代理的平均响应时间的图表。
- 所有 WebLogic 应用程序服务器代理的 SSPI 信息的平均响应时间的 图表。

#### 查看更多信息:

- 右键单击所有 WebLogic 应用程序服务器代理的平均响应时间的图 表,并单击"<del>锥接</del>",然后导航到"SiteMinder PP 概览"显示板或管 理模块中的相应报警。
- 在"所有 WebLogic 应用程序服务器代理的 SSPI 信息"下, 右键单击 "身份验证"、"授权"、"裁定"或"访问决策"的平均响应时间 的图表,并单击"链接",然后导航到管理模块中的相应度量标准组。

#### <span id="page-34-1"></span>"SiteMinder PP WebSphere ASA 负载"显示板

该显示板显示:

- 所有 WebSphere 应用程序服务器代理每个时间间隔响应数的图表。
- 所有 WebSphere 应用程序服务器代理的 TAI 信息的每个时间间隔响 应数的图表。

#### 查看更多信息:

- 右键单击所有 WebSphere 应用程序服务器代理每个时间间隔响应数 的图表,并单击"链接",然后导航到"SiteMinder PP 概览"显示板 或管理模块中的相应报警。
- 在"所有 WebSphere 应用程序服务器代理的 TAI 信息"下, 右键单 击"初始化"、"ValidateandEstablishTrust"或 "isTargetInterceptor"每个时间间隔响应数的图表,并单击"链 接",然后导航到管理模块中的相应度量标准组。

#### <span id="page-34-2"></span>"SiteMinder PP WebSphere ASA 响应时间"显示板

该显示板显示:

- 所有 WebSphere 应用程序服务器代理的平均响应时间的图表。
- 所有 WebSphere 应用程序服务器代理的 TAI 信息的平均响应时间的 图表。

#### 查看更多信息:

- 右键单击所有 WebSphere 应用程序服务器代理的平均响应时间的图 表,并单击"链接",然后导航到"SiteMinder PP 概览"显示板或管 理模块中的相应报警。
- 在"所有 WebSphere 应用程序服务器代理的 TAI 信息"下, 右键单 击"初始化"、"ValidateandEstablishTrust"或 "IsTargetInterceptor"的平均响应时间的图表,并单击"链接",然 后导航到管理模块中的相应度量标准组。

## <span id="page-35-0"></span>查看和创建 CA APM for SiteMinder 度量标准组

您可以使用管理模块编辑器查看和创建 CA APM for CA SiteMinder® Application Server Agents 的度量标准组。

#### 查看所有代理的 **CA APM for CA SiteMinder® Application Server Agents** 度 量标准组:

- 1. 在调查器中,单击"Workstation">"新建管理模块编辑器"。 此时将打开管理模块编辑器。
- 2. 展开以下节点:
	- a. 超级域。
	- b. 管理模块。
	- c. **SiteMinder PP (\***超级域**\*)**。
- 3. 展开"度量标准组"节点以查看 CA APM for SiteMinder 的所有度量 标准组。
- 4. 单击某一度量标准组以在"查看器"窗格中进行查看。
- 5. 单击"要素">"新建度量标准组"以创建新的度量标准组。

有关创建和定义度量标准组的信息,请参阅《*CA APM Workstation* 用户 指南》。

## <span id="page-36-0"></span>查看和创建 SiteMinder 数据的报警

您可以使用管理模块编辑器和调查器来查看和创建 CA APM for CA SiteMinder® Application Server Agents 的报警。

使用管理模块编辑器查看 **CA APM for CA SiteMinder® Application Server Agents** 报警:

- 1. 在调查器中,单击"Workstation">"新建管理模块编辑器"。 此时将打开管理模块编辑器。
- 2. 展开以下节点:
	- a. 超级域。
	- b. 管理模块。
	- c. **SiteMinder PP (\***超级域**\*)**。
- 3. 展开"报警"节点以查看 PowerPack for SiteMinder 的所有报警。
- 4. 单击某一报警以在"查看器"窗格中进行杳看。
- 5. 单击"要素">"新建报警"以创建新的报警。

有关创建和定义报警的信息,请参阅《*CA APM* 配置和管理指南》。

#### <span id="page-36-1"></span>查看和创建报警

#### 使用调查器查看报警:

- 1. 在调查器中,展开以下节点:
	- a. 超级域。
	- b. 自定义度量标准主机。
	- c. 自定义度量标准进程。
	- d. 自定义度量标准代理。
	- e. 报警。
- 2. 展开"**SiteMinder PP**"节点以查看 CA APM for CA SiteMinder® Application Server Agents 的所有报警。
- 3. 单击某一报警以在"查看器"窗格中查看其当前状态。 每种报警颜色都有一个度量标准值:
	- 0 表示没有数据
	- 1 表示正常
- 2 表示警告
- 3 表示危险

## <span id="page-37-0"></span>查看跨进程事务跟踪

通过使用 CA Introscope® 的事务跟踪功能, 您可以跟踪 CA SiteMinder 中 的同步事务。在典型事务期间,客户端会向 Web 服务器发送 HTTP 请求。 Web 服务器会处理部分请求,并将请求路由到应用程序服务器。然后, 应用程序服务器会向客户端发送响应。

您可以在安装了 CA APM for SiteMinder 的 Web 服务器和应用程序服务 器上指定每个事务的阈值限制。

- 在 IntroscopeAgent.profile 文件中为 Web 服务器设置事务的阈值限 制。
- 在 Workstation 中为应用程序服务器设置事务的阈值限制。

此阈值限制可分别传播给 Web 服务器和应用程序服务器。如果某一事务 超出此阈值, 则 CA SiteMinder 会准备一个事务跟踪消息, 并将其发送回 调查器。借助于事务跟踪,您不仅能够深入查看事务的详细信息,还可 以针对特定请求查看 Web 服务器和应用程序服务器在各个事务上所花 费的时间。

## <span id="page-38-0"></span>附录 A: 度量标准

本附录定义了 CA APM for CA SiteMinder® Application Server Agents 提供 的度量标准。

此部分包含以下主题:

[应用程序服务器代理的度量标准](#page-38-1) (p. 39) [SOA Security Manager](#page-43-0) 的度量标准 (p. 44) SiteMinder Web [代理的度量标准](#page-44-0) (p. 45) SiteMinder Web [代理的聚合度量标准](#page-46-0) (p. 47)

## <span id="page-38-1"></span>应用程序服务器代理的度量标准

所有度量标准都显示在调查器中的"SiteMinder PowerPack"节点下,格 式如下: SiteMinder PowerPack|<instrumentedelementname>|<modulename>|<sub-modulename>:<metricname>

#### <span id="page-38-2"></span>策略服务器调用

本部分为表中列出的每个资源报告以下度量标准:

- 平均响应时间 (毫秒)
- 并发调用
- 每个时间间隔的响应数
- 停顿计数
- 每个时间间隔的错误

上述度量标准包含以下子节点和度量标准:

■ 度量标准子节点: SiteMinder PowerPack|<服务器类型> 应用程序服务器代理|策略服务器调用|登录

定义:

连接到策略服务器的登录的度量标准一登录次数、登录所花费时间以 及其他度量标准。

■ 度量标准子节点: SiteMinder PowerPack|<服务器类型> 应用程序服务器代理|策略服务器调用|授权

定义:

确定 SiteMinder 是否授权定义用户针对定义资源执行定义操作。

■ 度量标准子节点: SiteMinder PowerPack|<服务器类型> 应用程序服务器代理|策略服务器调用|IsProtected

定义:

检查 SiteMinder 是否保护定义资源,并返回相关领域。

#### <span id="page-39-0"></span>**SSPI**

在"**SSPI**"节点下显示 WebLogic 应用程序服务器代理的所有 SSPI 接口 的度量标准:

■ 度量标准子节点: SiteMinder PowerPack|应用程序服务器代理|SSPI:平均响应时间 (毫秒)

#### 定义:

所有 SSPI 接口的平均响应时间的平均值。

#### ■ 度量标准子节点:

SiteMinder PowerPack|应用程序服务器代理|SSPI:每个时间间隔的响应数

#### 定义:

所有 SSPI 接口的每个时间间隔响应数的总和。

本部分为表中列出的每个资源提供以下度量标准:

- 平均响应时间 (毫秒)
- 并发调用
- 每个时间间隔的响应数
- 停顿计数
- 每个时间间隔的错误

上述度量标准包含以下子节点和度量标准:

■ 度量标准子节点: SiteMinder PowerPack|应用程序服务器代理|SSPI|身份声明|声明身份

定义:

基于令牌身份信息声明身份。

#### ■ 度量标准子节点:

SiteMinder PowerPack 应用程序服务器代理 SSPI 裁判员 裁定

#### 定义:

基于"访问决策"呈现的一组决策确定最终裁定,假设决策可充当策 略决策点 (PDP)。

#### ■ 度量标准子节点:

SiteMinder PowerPack|应用程序服务器代理|SSPI|身份验证提供程序|获取主体验证程序

定义:

获取与此身份验证提供程序相关联的主体验证提供程序。

#### ■ 度量标准子节点:

SiteMinder PowerPack|应用程序服务器代理|SSPI|主体验证程序|签名

定义:

对主体进行签名以确保信任。

#### ■ 度量标准子节点:

SiteMinder PowerPack|应用程序服务器代理|SSPI|主体验证程序|验证

#### 定义:

确认主体在签名后未发生改变。

#### ■ 度量标准子节点:

SiteMinder PowerPack|应用程序服务器代理|SSPI|授权提供程序|获取访问决策

#### 定义:

获取对"安全决策"安全服务提供程序接口 (SSPI) 的实施操作。

#### ■ 度量标准子节点:

SiteMinder PowerPack|应用程序服务器代理|SSPI|访问决策|允许访问

#### 定义:

表示为资源定义的授权策略是否允许利用主题中所包含的信息来执 行请求的方法。

### <span id="page-41-0"></span>其他策略服务器调用

本部分为表中列出的每个资源报告以下度量标准:

- 平均响应时间 (毫秒)
- 并发调用
- 每个时间间隔的响应数
- 停顿计数
- 每个时间间隔的错误

#### 上述度量标准包含以下子节点和度量标准:

■ 度量标准子节点:

SiteMinder PowerPack|WebSphere 应用程序服务器代理|策略服务器调用|登录

#### 定义:

连接到策略服务器的登录的度量标准一登录次数、登录所花费时间以 及其他度量标准。

#### ■ 度量标准子节点:

SiteMinder PowerPack|WebSphere 应用程序服务器代理|策略服务器调用|IsProtected

#### 定义:

检查 SiteMinder 是否保护定义资源,并返回相关领域。

#### <span id="page-42-0"></span>TAI

在"**TAI**"节点下显示 WebSphere 应用程序服务器代理的所有 TAI 接口 的度量标准:

#### ■ 量度标准:

SiteMinder PowerPack|应用程序服务器代理|TAI:平均响应时间 (毫秒)

定义:

所有 TAI 接口的平均响应时间的平均值。

#### ■ 量度标准:

SiteMinder PowerPack|应用程序服务器代理|TAI:每个时间间隔的响应数

#### 定义:

所有 TAI 接口的每个时间间隔响应数的总和。

本部分为表中列出的每个资源提供以下度量标准:

- 平均响应时间 (毫秒)
- 并发调用
- 每个时间间隔的响应数
- 停顿计数
- 每个时间间隔的错误

上述度量标准包含以下子节点和度量标准:

■ 度量标准子节点:

SiteMinder PowerPack|应用程序服务器代理|TAI|isTargetInterceptor

#### 定义:

确定是否将此拦截器专用于处理 HTTP 请求(代表与其进行交互操作 的受信任服务器)。

■ 度量标准子节点: SiteMinder PowerPack|应用程序服务器代理 |TAI|negotiateValidateandEstablishTrust

#### 定义:

确定是否可以在 WebSphere 应用程序服务器和第三方安全服务之间 建立信任关联(特定于 WebSphere 6.0)。

■ 度量标准子节点:

SiteMinder PowerPack 应用程序服务器代理 TAI 初始化

定义:

初始化信任关联拦截器。(特定于 WebSphere 6.0)

■ 度量标准子节点: SiteMinder PowerPack|应用程序服务器代理|TAI|清除

定义:

在停止 WebSphere 应用程序服务器进程期间调用;这样为信任关联 拦截器提供了执行必需清除的机会。

## <span id="page-43-0"></span>SOA Security Manager 的度量标准

度量标准都显示在调查器中的"SOA代理"节点下,格式如下:

SOA 代理|<检测的要素名称>|<模块名称>|<子模块名称>:<度量标准名称>。

本部分为表中列出的每个资源报告以下度量标准:

- 平均响应时间 (毫秒)
- 并发调用
- 每个时间间隔的响应数
- 每个时间间隔的错误
- 停顿计数
- 上述度量标准包含以下子节点和度量标准:
- 度量标准子节点:

SOA 代理|XMLContentHelper|标识资源

#### 定义:

标识请求资源的 URL 和请求客户端的规则操作。

■ 度量标准子节点:

SOA 代理|XMLContentHelper|收集凭据

#### 定义:

获取实体的必要用户凭据,以针对来自已发布 XML 消息中的当前请 求进行身份验证。

#### ■ 度量标准子节点:

SOA 代理|XMLContentHelper|应用响应

定义:

先将通过 SiteMinder 代理 API Sm\_AgentApi\_authorizeEx() 方法返回的 任何基于 XML 消息内容的响应应用于 XML 消息, 然后将该消息传递 给 Web 服务。

#### ■ 度量标准子节点:

SOA 代理|XMLContentHelper|解决变量

定义:

解决所需的基于 XML 内容的变量以满足关联的策略表达式。

#### ■ 度量标准子节点:

SOA 代理|XMLContentHelper|设置消息缓冲区

定义:

通过设置头和正文来初始化当前消息的代理。

## <span id="page-44-0"></span>SiteMinder Web 代理的度量标准

度量标准都显示在调查器中的"SiteMinder"节点下,格式如下:

SiteMinder PowerPack|Web 代理|<检测的要素名称>|<模块名称>|<子模块名 称>:<度量标准名称>

<span id="page-44-1"></span>缓存

本部分为表中列出的每个资源提供以下度量标准:

- 平均缓存大小 (记录)
- 每个时间间隔的命中数
- 最大缓存大小 (记录)
- 每个时间间隔的未命中数

上述度量标准包含以下子节点和度量标准:

■ 度量标准子节点: SiteMinder PowerPack|Web 代理|<服务器主机名称>|缓存|资源 定义:

有关在资源缓存中找到资源的频率的度量标准。

■ 度量标准子节点: SiteMinder PowerPack|Web 代理|<服务器主机名称>|缓存|用户会话 定义:

有关在用户会话缓存中找到会话的频率的度量标准。

#### <span id="page-45-0"></span>操作

Web 代理所有操作的度量标准都显示在"操作"节点下:

#### ■ 量度标准:

SiteMinder PowerPack|Web 代理|<服务器主机名称>|操作:平均响应时间 (毫秒) 定义:

Web 代理执行的所有操作的平均响应时间的平均值。

#### ■ 量度标准:

SiteMinder PowerPack|Web 代理|<服务器主机名称>|操作:每个时间间隔的响应数

#### 定义:

Web 代理执行的所有操作的每个时间间隔响应数的总和。

本部分为表中列出的每个资源提供以下度量标准:

- 平均响应时间 (毫秒)
- 每个时间间隔的响应数

上述度量标准包含以下子节点和度量标准:

#### ■ 度量标准子节点:

SiteMinder PowerPack|Web 代理|<服务器主机名称>|操作|登录

#### 定义:

与策略服务器建立连接。

#### ■ 度量标准子节点:

SiteMinder PowerPack|Web 代理|<服务器主机名称>|操作|授权

#### 定义:

先验证用户的登录凭据,再授权用户。

#### ■ 度量标准子节点:

SiteMinder PowerPack|Web 代理|<服务器主机名称>|操作|IsProtected

定义:

检查 SiteMinder 是否保护定义资源,并返回相关领域。

■ 度量标准子节点: SiteMinder PowerPack|Web 代理|<服务器主机名称>|操作|验证

定义:

确定 SiteMinder 是否授权定义用户针对定义资源执行定义操作。

## <span id="page-46-0"></span>SiteMinder Web 代理的聚合度量标准

聚合度量标准都显示在调查器中的"SiteMinder"节点下,格式如下:

SiteMinder PowerPack|Web 代理|<检测的要素名称>|<模块名称>|<子模块名 称>:<度量标准名称>

#### <span id="page-46-1"></span>缓存

本部分为表中列出的每个资源提供以下聚合度量标准:

- 每个时间间隔的访问数一对于特定缓存,通过将每个时间间隔接收的 命中数加上未命中数,即可计算出此聚合度量标准。
- 缓存命中率一对于特定缓存, 通过将每个时间间隔的命中数乘以 100,再将得到的结果除以每个时间间隔的访问数,即可计算出此聚 合度量标准,即 缓存命中率 = (每个时间间隔的命中数 \* 100) / 每个时间间隔的访问 数。
- 度量标准子节点: SiteMinder PowerPack|Web 代理|<服务器主机名称>|缓存|资源 定义:

有关在资源缓存中找到资源的频率的度量标准。

■ 度量标准子节点: SiteMinder PowerPack|Web 代理|<服务器主机名称>|缓存|用户会话 定义:

有关在用户会话缓存中找到会话的频率的度量标准。

<span id="page-48-0"></span>![](_page_48_Picture_0.jpeg)

CA APM for CA SiteMinder® Application Server Agents 的 IPv6 支持取决于 CA APM 正在运行的环境(JVM、操作系统、硬件堆栈)中的 IPv6 支持。

有关 IPv6 遵从性的信息,请参阅《*CA APM* 兼容性指南》。

此部分包含以下主题:

在调查器中显示 [CA SiteMinder Web](#page-48-1) 代理的 IPv6 地址 (p. 49) 在调查器中显示 [CA SOA Security Manager](#page-49-0) 应用程序服务器代理的 IPv6 地 [址](#page-49-0) (p. 50) 在调查器中显示 [CA SOA Security Manager Web](#page-49-1) 服务器代理的 IPv6 地址 (p. 50)

## <span id="page-48-1"></span>在调查器中显示 CA SiteMinder Web 代理的 IPv6 地址

#### **Windows** 系统中:

- 1. 打开应用程序服务器启动脚本。
- 2. 将以下属性添加到脚本的 JavaOptions 部分中: -Djava.net.preferIPv6Addresses=true

#### 在 **UNIX** 上:

- 1. 打开应用程序服务器启动脚本。
- 2. 将以下属性添加到脚本的 JavaOptions 部分中: -Djava.net.preferIPv6Addresses=true

## <span id="page-49-0"></span>在调查器中显示 CA SOA Security Manager 应用程序服务器代 理的 IPv6 地址

#### **Windows** 系统中:

- 1. 打开应用程序服务器启动脚本。
- 2. 将以下属性添加到脚本的 JavaOptions 部分中: -Djava.net.preferIPv6Addresses=true

#### 在 **UNIX** 上:

- 1. 打开应用程序服务器启动脚本。
- 2. 将以下属性添加到脚本的 JavaOptions 部分中: -Djava.net.preferIPv6Addresses=true

## <span id="page-49-1"></span>在调查器中显示 CA SOA Security Manager Web 服务器代理的 IPv6 地址

#### **Windows** 系统中:

- 1. 打开位于 *<WebAgentHome>\java* 目录中的 *XmlSdkConfig.properties* 文件。
- 2. 在文件中查找第 **3** 节:**JVM** 启动选项(仅 **Windows** 平台),并将以 下属性作为 Java 参数添加到 JVMOptions: -Djava.net.preferIPv6Addresses=true

#### 在 **UNIX** 上:

- 1. 打开位于 *<SOA\_HOME>/webagent/bin* 目录中的 *tmxmlsdkserver.sh* 文 件。
- 2. 将以下属性作为 Java 参数进行添加: -Djava.net.preferIPv6Addresses=true

注意:设置 *-Djava.net.preferIPv6Addresses=true* 后,调查器会在"*\** 超级域\*|<代理名称>|<主机名称>|主机*:IP* 地址"下显示完整的 IPv6 地址。但是, 如果在运行代理的计算机的主机文件中未提及 IPv6 地 址,则调查器将显示 0:0:0:0:0:0:0:1。